## Résumé :

#### Contexte :

Enseignement de la partie « étude de mouvements » en seconde.

Cette activité propose d'utiliser différents outils numériques pour répondre aux différents points du programme.

L'utilisation des smartphones des élèves permet de réaliser très rapidement des films exploitables directement pendant la séance.

L'utilisation de notebook permet d'introduire le langage python™ progressivement.

Les différents notebooks sont fournis. Ils ont été réalisés et utilisés avec l'application Capytale, intégrée à l'ENT. L'évaluation diagnostique est proposée en version moodle et wooclap.

- Niveau : seconde
- Thème : Mouvement et interactions

#### Prérequis :

#### Programme du cycle 4 :

## Mouvement et interactions

Attendus de fin de cycle

Caractériser un mouvement.

- Modéliser une action exercée sur un objet par une force caractérisée par une direction, un sens et une valeur.

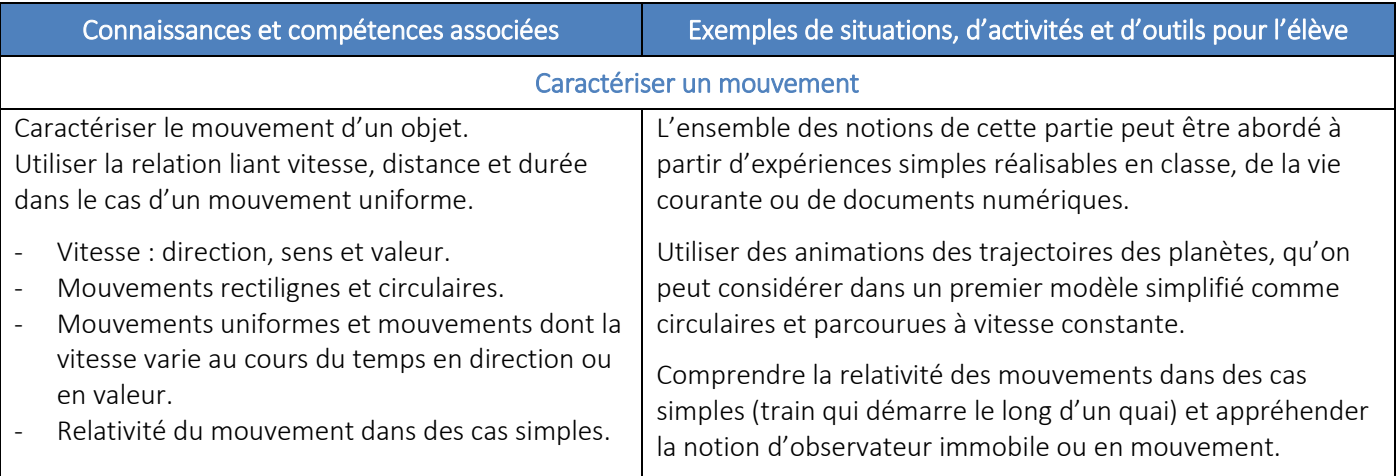

### Mouvement et interactions

[…]/[…] Ce thème prépare la mise en place du principe fondamental de la dynamique ; il s'agit en effet de construire un lien précis entre force appliquée et variation de la vitesse. Si la rédaction du programme est volontairement centrée sur les notions et méthodes, les contextes d'étude ou d'application sont nombreux et variés : transports, aéronautique, exploration spatiale, biophysique, sport, géophysique, planétologie, astrophysique ou encore histoire des sciences.

Lors des activités expérimentales, il est possible d'utiliser les outils courants de captation et de traitement d'images mais également les capteurs présents dans les smartphones. L'activité de simulation peut également être mise à profit pour étudier un système en mouvement, ce qui fournit l'occasion de développer des capacités de programmation.

Au-delà des finalités propres à la mécanique, ce domaine permet d'aborder l'évolution temporelle des systèmes, quels qu'ils soient. Ainsi, la mise en place des bilans est-elle un objectif important d'une formation pour et par la physiquechimie, en ce qu'elle construit des compétences directement réutilisables dans d'autres disciplines (économie, écologie, etc.).

## Notions abordées au collège (cycle 4)

Vitesse (direction, sens, valeur), mouvements uniformes, rectilignes, circulaires, relativité des mouvements, interactions, forces, expression scalaire de la loi de gravitation universelle, force de pesanteur.

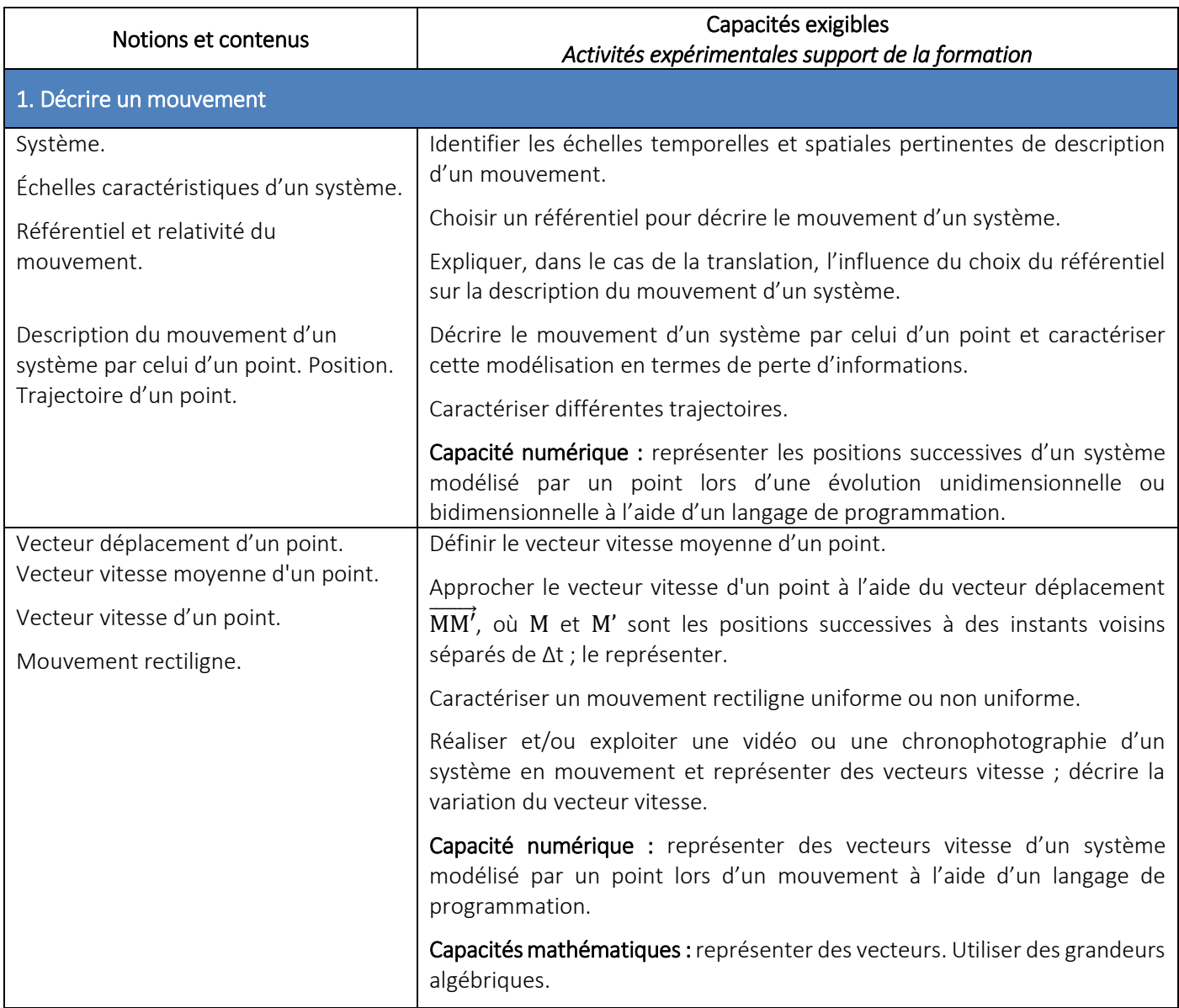

## [Cadre de référence des compétences numériques \(CRCN\)](https://eduscol.education.fr/721/evaluer-et-certifier-les-competences-numeriques) :

## Domaine 1 : "information et données"

- gérer des données
- traiter des données

## Domaine 3 : "Création de contenus"

- programmer

## Domaine 5 : "environnement numérique"

- évoluer dans un environnement numérique

## Outils utilisés :

- Capytale :<https://capytale2.ac-paris.fr/web/accueil> ou Notebook en ligne [: https://notebook.basthon.fr/](https://notebook.basthon.fr/)
- Open Camera : application smartphone : <https://play.google.com/store/apps/details?id=net.sourceforge.opencamera&hl=fr&gl=US&pli=1>
- Moodle, Quizinière et Wooclap
- Mecachrono :<https://www.eleves.online/MecaChrono/index.php>
- Tubes :<https://tubes.apps.education.fr/>

## Test diagnostique :

Version moodle :

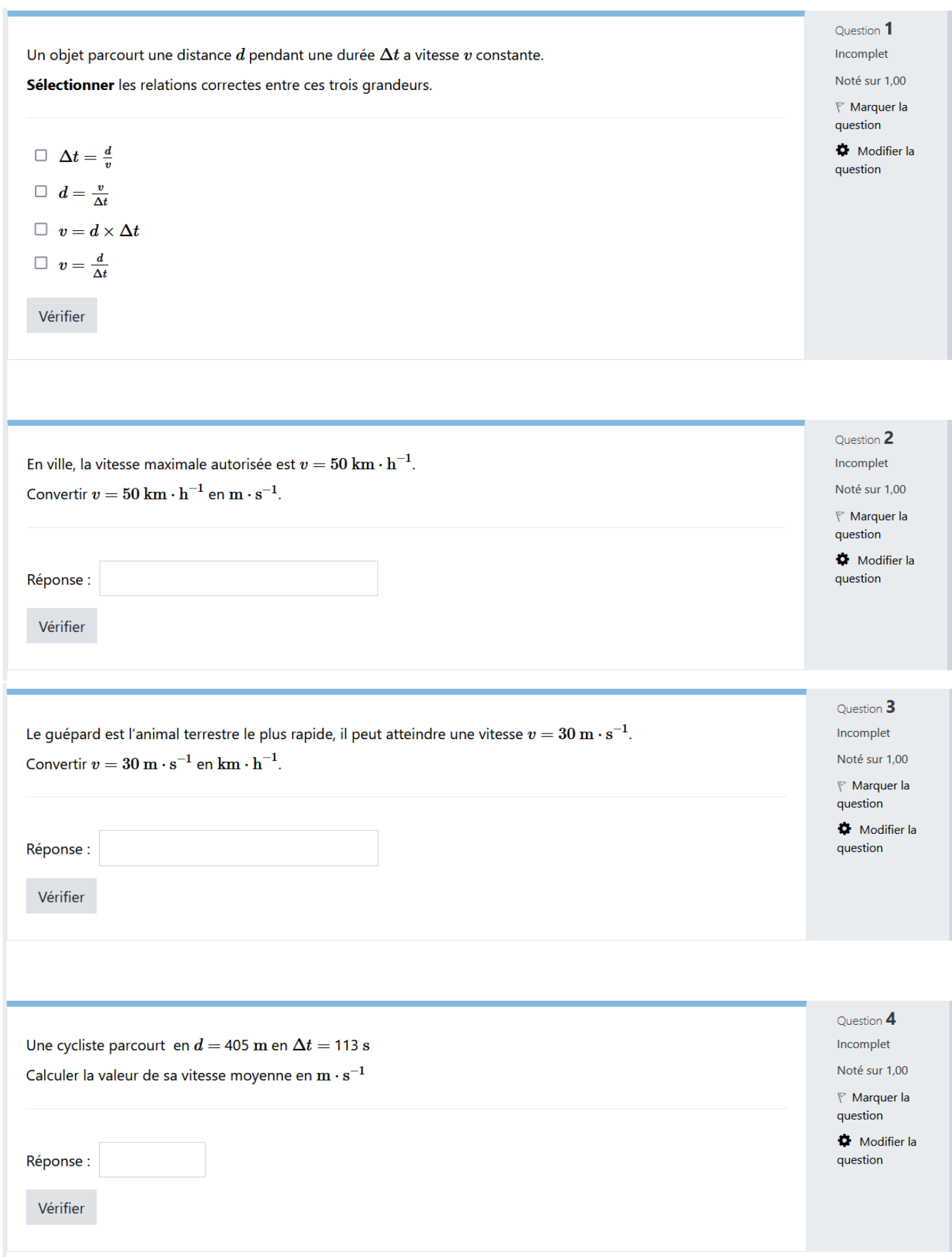

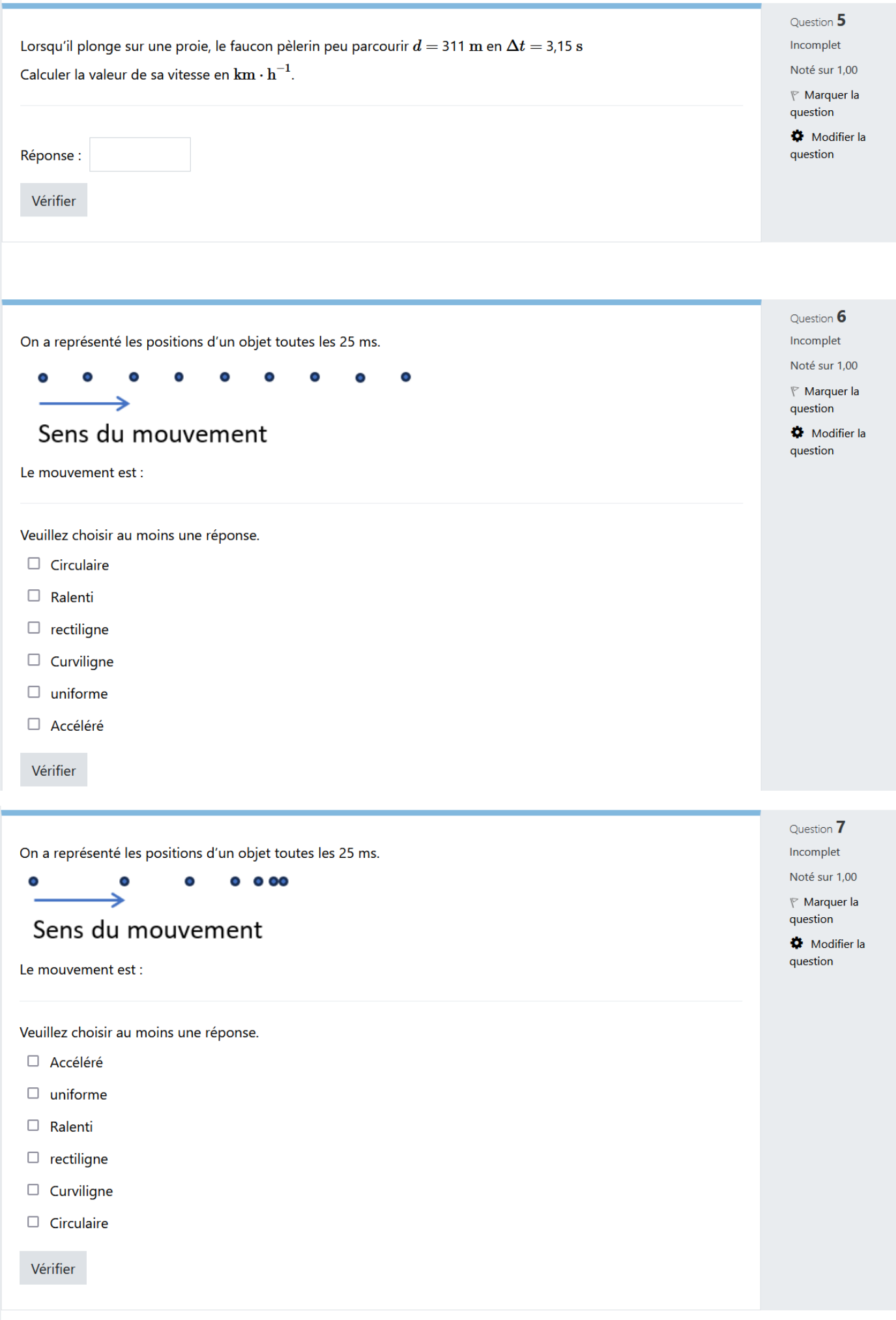

On a représenté les positions d'un objet toutes les 25 ms.

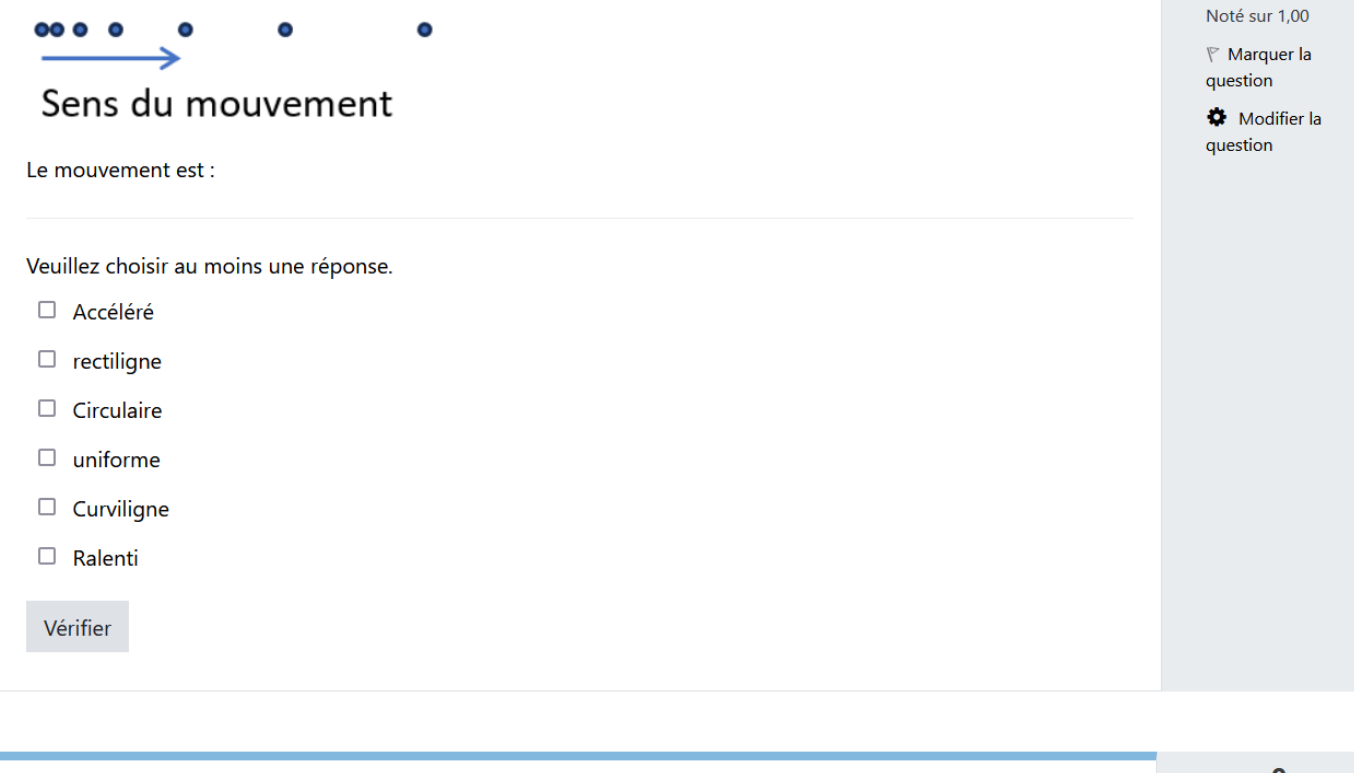

Question 8

Incomplet

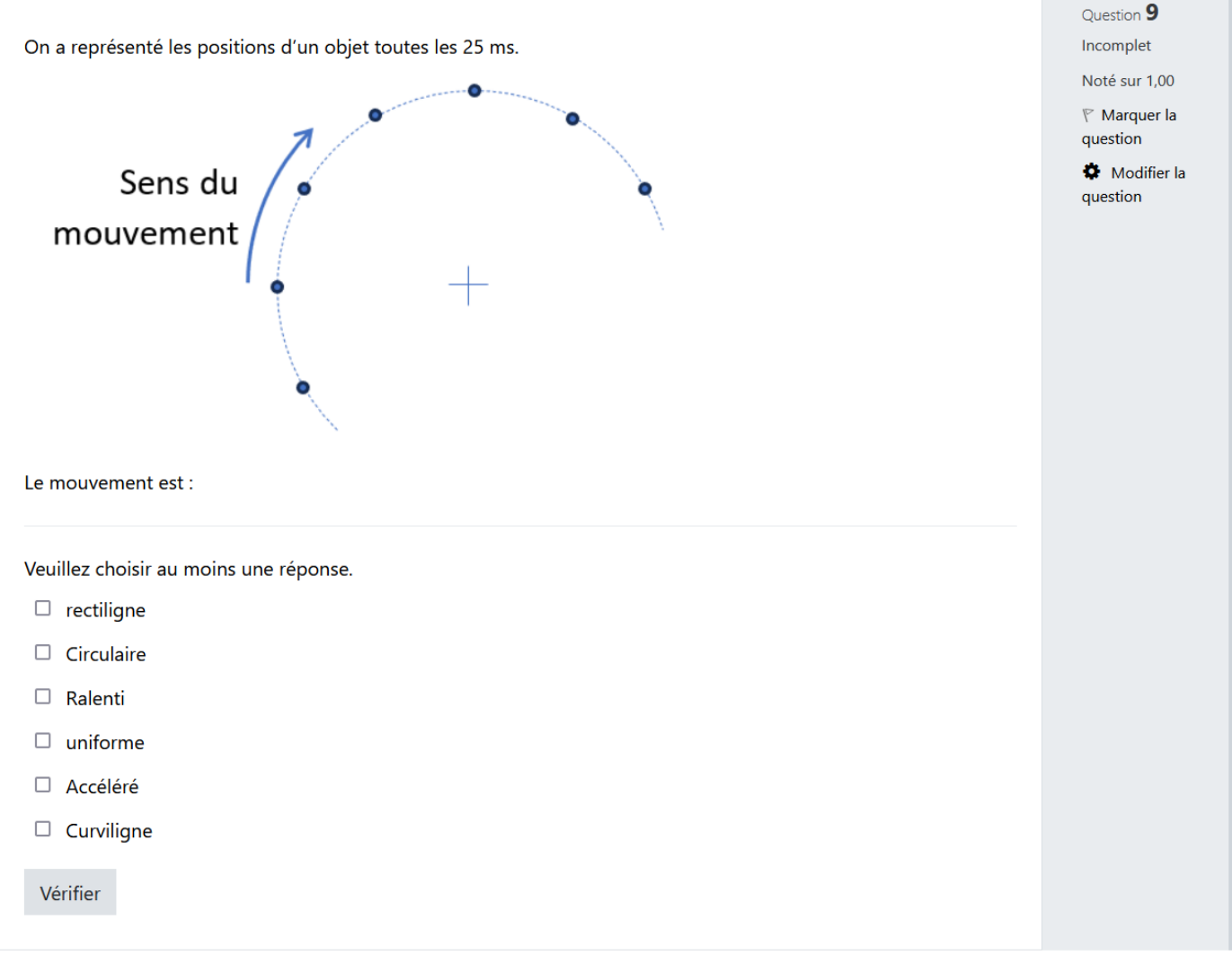

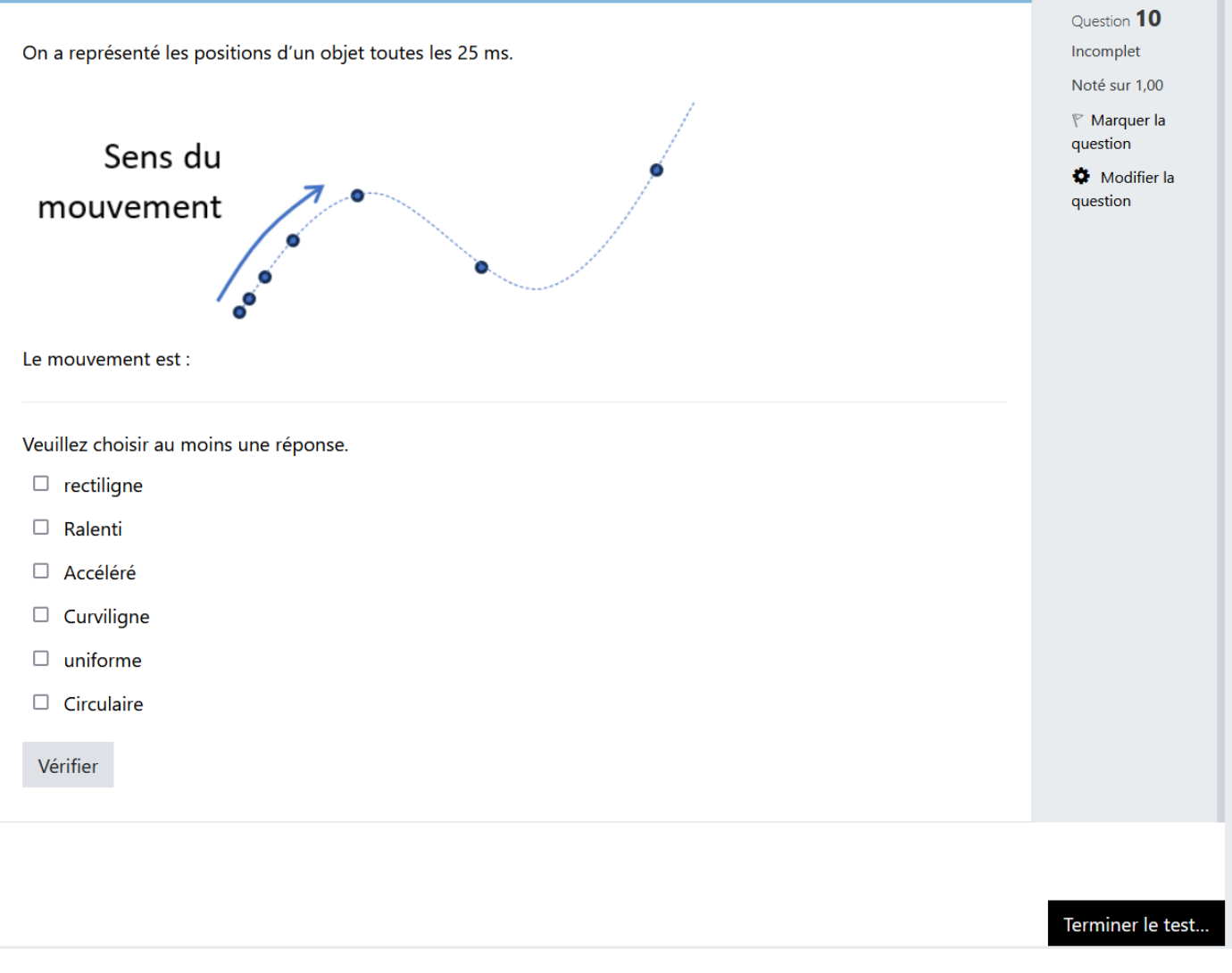

# Test diagnostique :

Version Wooclap :

Le professeur doit créer une copie de cet évènement en utilisant le code QBTHNO.

N.B. : Un compte Wooclap est nécessaire pour le professeur.

- Dans Capytale, entrer le code « e841-3083112 »
- Suivre *attentivement* les instructions données dans le notebook et répondre aux différentes questions reproduites ci-dessous.

## I. Utiliser une chronophotographie

## Document 1 : Chronophotographie d'un looping

La chronophotographie est une technique qui permet d'obtenir une succession de photographies à intervalle de temps régulier sur une même image. Cela permet d'étudier le mouvement de l'objet photographié.

Entre chaque cliché, le temps est toujours le même.

Sur l'image ci-contre, on peut observer ce que donnerait la chronophotographie du mouvement d'un avion lors d'un looping.

- Q1. Indiquer quelle trajectoire est décrite par l'avion entre 2 et 10.
- Q2. D'après l'espacement entre chaque cliché, indiquer ce que l'on peut dire de la vitesse de l'avion.
- Q3. D'après les questions précédentes, décrire précisément le mouvement de l'avion.

## II. Utiliser un logiciel de programmation pour tracer une trajectoire et étudier un mouvement

Dans cette partie, nous allons voir qu'il est possible de tracer des trajectoires à l'aide de scripts en Python™. Pour cela :

- Aller dans moodle pour télécharger les 2 vidéos mises à disposition. Regarder-les...
- Aller dans l'ENT-ECLAT / Ressources numériques / Capytale.

#### 1. Premier mouvement :

- Q4. Indiquer quelle est la trajectoire de la balle.
- Q5. Indiquer comment évolue la vitesse de la balle.
- Q6. Décrire précisément le mouvement de la balle.
- Q7. Expliquer à quoi sert le code suivant. (Vous pouvez modifier le code pour voir l'influence...) plt.scatter(x,y,marker='+')
- Q8. Modifier le programme afin de rajouter un point de coordonnées (0.0 , 0.23).

Redémarrer le programme (Menu "Noyau" / "Redémarrer et tout exécuter".

Indiquer ce qui a changé sur le graphique

Q9. Parmi les deux vidéos que vous avez téléchargées dans moodle, indiquer laquelle pouvez-vous associer au mouvement que vous venez d'étudier : la balle lâchée par une personne immobile ou la balle lâchée par une personne en mouvement.

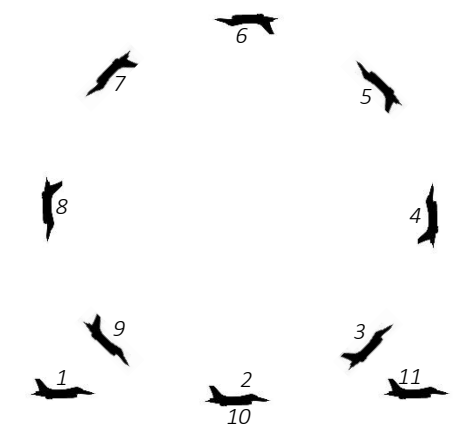

## 1 er Programme

**import matplotlib.pyplot as plt**

```
x=[0.0,0.0,0.0,0.0,0.0,0.0,0.0,0.0,0.0,0.0,0.0]
y=[2.00,1.95,1.89,1.80,1.69,1.56,1.40,1.22,1.01,0.77,0.52]
plt.cla()
plt.scatter(x,y,marker='+')
plt.title('Positions successives occupées par le système')
plt.xlabel('abscisse x en (m)')
plt.ylabel('altitude y en (m)')
plt.show()
```
## 2. Deuxième mouvement

- Pour ce  $2^e$  mouvement, dans Capytale, entrer le code «  $cb02-3097616$  »
- Suivre *attentivement* les instructions données dans le notebook et répondre aux différentes questions reproduites ci-dessous.

## $Q10.$  Décrire précisément le mouvement de cette  $2<sup>e</sup>$  balle.

Apporter les modifications nécessaires au programme afin que :

- Le graphique ait un titre
- Les axes soient légendés avec les unités
- Les points soient des croix et non des ronds.
- Q11. Parmi les deux vidéos que vous avez téléchargées dans moodle, indiquer laquelle vous pouvez associer au mouvement que vous venez d'étudier avec python™ : la balle lâchée par une personne immobile ou la balle lâchée par une personne en mouvement.

#### III. Utiliser un logiciel de pointage pour tracer une trajectoire et étudier un mouvement

#### 1. Acquisition video

Suivre les indications données pour réaliser la vidéo du mouvement d'un petite voiture ou d'une balle à l'aide de votre smartphone et de l'application OpenCamera (choisir 80 images par seconde).

### 2. Pointage video

Suivre les indications de l'enseignant pour réaliser le pointage des positions de l'objet étudié à l'aide de l'application en ligne :<https://www.eleves.online/MecaChrono/index.php?A=295&B=0&C=0&D=15&E=4&H=-294248785>

Dans l'onglet « Tableau de valeurs », cliquer sur l'onglet python™ :

Les valeurs d'abscisses et d'ordonnées des différents points sont enregistrées dans le presse-papier de l'ordinateur.

#### 3. Tracé de la trajectoire

- Dans Capytale, entrer le code « 5df7-3097893 »
- Suivre *attentivement* les instructions données dans le notebook et répondre aux différentes questions reproduites ci-dessous.
- Q12. Décrire le mouvement du point du vélo.

## IV. Vitesses

## Document 1 : Vecteur déplacement

Soit un système se déplaçant d'un point *M* vers un point *M'*.

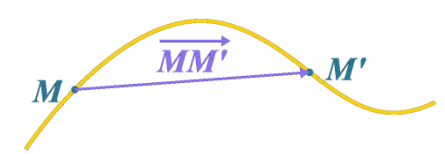

Le vecteur déplacement noté  $\overline{MM}$  possède trois caractéristiques :

- une direction : la droite (*MM'*)
- un sens : de *M* vers *M'*
- une valeur en mètre ou en centimètre, notée MM' qui est la distance (à mesurer) entre *M* et *M'*.

#### 1. Vecteur vitesse moyenne

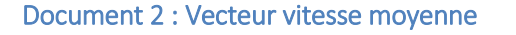

Lorsqu'un système se déplace d'un point *M* vers un point *M'*, son vecteur vitesse moyenne entre *M* et *M'* est égal au rapport du vecteur déplacement  $\overline{MM'}$  par la durée totale du parcours *∆t* :

$$
\overrightarrow{v_{mov}} = \frac{\overrightarrow{MM'}}{\Delta t}
$$

## Travail à faire :

On donne ci-dessous l'enregistrement des positions successives d'un point du guidon d'une trottinette :

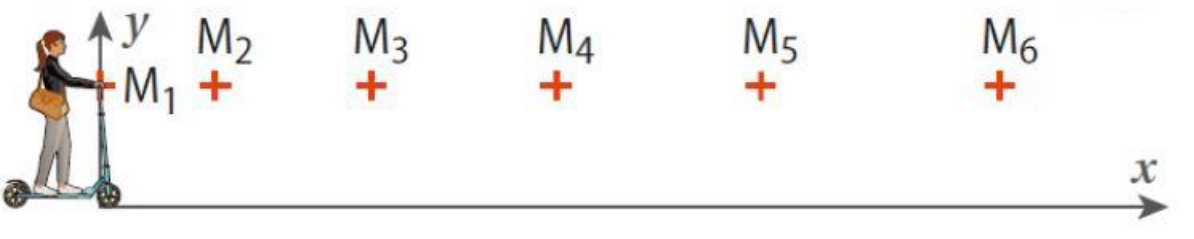

**Echelle : 1,0 cm ↔ 2,0 m Durée entre 2 positions successives :** *Δt* **= 0,50 s**

Aller su[r https://www.quiziniere.com/diffusions/3L5NN5](https://www.quiziniere.com/diffusions/3L5NN5) ou flasher le QR code ci-contre puis répondre aux questions suivantes :

- **Q1.** Tracer le vecteur déplacement  $\overrightarrow{M_1M_6}$ .
- **Q2.** En utilisant l'échelle, donner sa valeur *M1M<sup>6</sup>* à 0,1 m près.
- **Q3.** Donner les trois caractéristiques du vecteur déplacement  $\overrightarrow{M_1M_6}$ .
	- Direction : celle de la droite (………………………) donc ………….………………………
	- Sens : …………………………………….. donc vers la ……………………………………..
	- Valeur ou norme : ……………………………

**Q4.** En déduire la vitesse moyenne *vmoy* de la trottinette entre *M<sup>1</sup>* et *M6*.

## 2. Vecteur vitesse instantanée

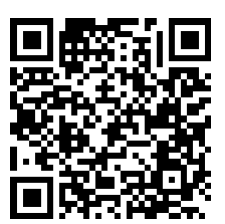

La vitesse instantanée en un point particulier d'une trajectoire est en réalité une vitesse moyenne calculée sur un intervalle de temps suffisamment faible pour être considéré comme négligeable devant la durée totale du phénomène étudié.

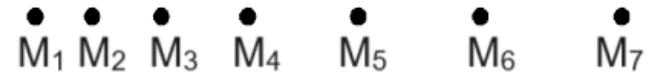

Le vecteur vitesse instantanée (par exemple au point  $M_5$ ), noté  $\overrightarrow{v_5}$ , possède trois caractéristiques :

- $\blacksquare$  une direction : la droite ( $M_5M_6$ )
- un sens : de *M<sup>5</sup>* vers *M<sup>6</sup>*

**•** une valeur (ou norme) notée  $v_5 = \frac{M_5 M_6}{\Delta t}$  $\frac{\Delta t}{\Delta t}$  avec  $\vert$ *M5M<sup>6</sup>* en m *∆t* en s *v5* en m·s -1

Flasher le QR code ci-contre ou regarder la vidéo sur <https://tube-sciences-technologies.apps.education.fr/w/ifW8o6pus1NeCTwycav49k>

## Travail à faire :

On donne ci-dessous l'enregistrement des positions successives d'un point du guidon d'une trottinette :

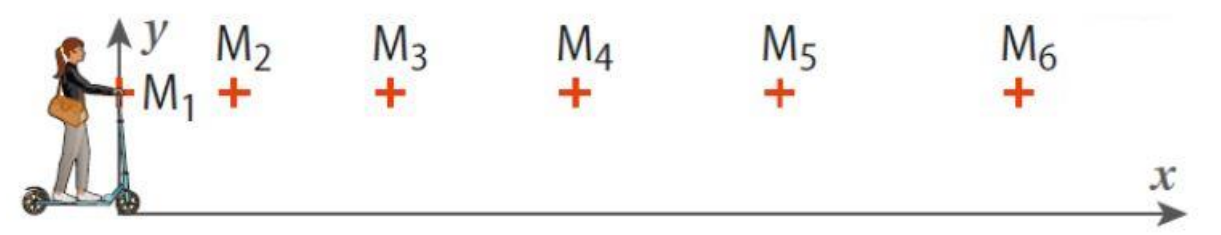

**1,0 cm ↔ 5,0 m.s<sup>-1</sup>** 

**Echelles : 1,0 cm ↔ 2,0 m Durée entre 2 positions successives :** *Δt* **= 0,50 s**

Aller su[r https://www.quiziniere.com/diffusions/27JKYA](https://www.quiziniere.com/diffusions/27JKYA) ou flasher le QR code ci-contre puis répondre aux questions suivantes :

- **Q1.** Tracer le vecteur déplacement  $\overrightarrow{M_5M_6}$ .
- **Q2.** En utilisant l'échelle, donner sa valeur *M5M<sup>6</sup>* à 0,1 m près.
- **Q3.** Calculer la valeur de la vitesse instantanée *v<sup>5</sup>* de la trottinette au point *M<sup>5</sup>* à 0,1 m/s près.
- **Q4.** Donner les trois caractéristiques du vecteur vitesse instantanée  $\vec{v}_5$ .
	- Direction : celle de la droite (………………………) donc ……………………………………..
	- Sens : …………………………………….. donc vers la ……………………………………..
	- Valeur : ……………………………
- **Q5.** Tracer le vecteur  $\vec{v}_5$  au point  $M_5$ .

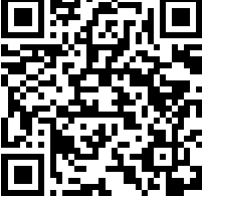

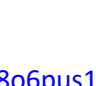

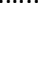

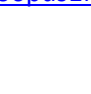

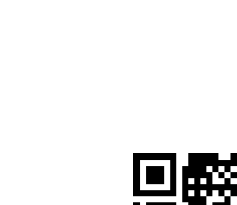

# Fiche élève 2<sup>e</sup> séance (version avec Capytale) :

# *1 re partie : étude sur papier :*

*Pour étudier les mouvements des objets, en sport en particulier, on utilise souvent la vidéo qui permet de revoir une scène au ralenti. On peut aussi utiliser des chronophotographies, où les positions à intervalles de temps réguliers, sont toutes superposées sur une même photo (voir exemple ci-contre).* 

*Pour simplifier encore plus les études, on ne représente parfois que la position d'un seul point d'un objet (son centre en général). C'est ce qui a été fait sur le papier fourni avec ce T.P. :* 

*on a indiqué les positions du centre d'un objet tous les* 20 *dans 3 cas différents. Pour simplifier, on a ajouté des graduations sur les figures.*

- *Q1.* Dans les 3 cas, l'objet se déplace de la gauche vers la droite : décrire ces trois mouvements en quelques mots.
	- Mouvement n°1 :

Mouvement  $n^{\circ}2$  :

Mouvement  $n^{\circ}3$ :

*Q2.* Entre 2 points quelconques, l'objet s'est déplacé d'une certaine distance. On représente ce déplacement par un vecteur (appelé "vecteur déplacement").

Par exemple, on représente le déplacement entre la position  $M_0$  et la position  $M_1$ par le vecteur  $\overrightarrow{M_0M_1}$  .

- $a.$  Représenter le vecteur déplacement  $\overline{M_{14}M_{15}}$ sur les trois mouvements.
- *b.* Déterminer les valeurs, en mètre, de ces trois vecteurs.

Cas  $n^{\circ}1$  :

Cas  $n^{\circ}2$  :

 $Cas n<sup>o</sup>3$ :

- $Q_3$ . Indiquer combien de temps, que l'on notera  $\Delta t$ , l'objet a-t-il mis pour aller du point  $M_{14}$  au point  $M_{15}$ .
- $Q4.$  Puisque l'on connait la distance entre les points  $M_{14}$  et les points  $M_{15}$  ainsi que le temps mis, on peut calculer une vitesse de parcours. Comme les points sont proches, on considère que cette vitesse est égale à la vitesse au point  $M_{14}$ .

On la représente également par un vecteur (noté  $\vec{v}_{14}$ ) qui a le point  $M_{14}$  comme origine et qui est tangent à la trajectoire.

 $a$ . Calculer la valeur de la vitesse, en  $m\cdot s^{-1}$ ,  $\vec{v}_{14}$  dans les trois cas.

 $Cas n<sup>o</sup>1$ :

Cas  $n^{\circ}2$  :

 $Cas n<sup>o</sup>3$ :

b. Dessiner ces trois vecteurs en respectant l'échelle : 5 cm  $pour$  2 m · s<sup>-1</sup>.

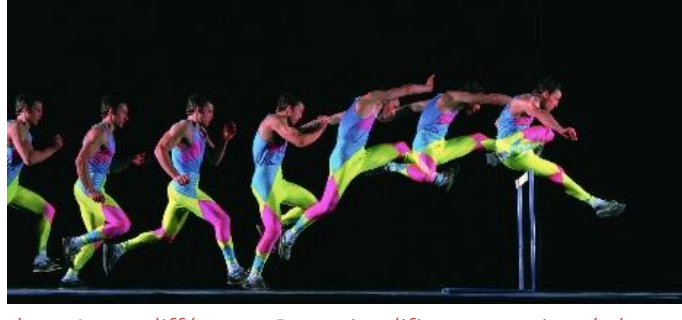

Cas  $n^{\circ}1$  :

Cas  $n^{\circ}2$  :

 $Cas n<sup>o</sup>3$ :

 $\overline{Q5}$ . Faire de même pour les vitesses  $\vec{v}_5$  et  $\vec{v}_{10}$  dans les trois cas.

#### *2 e partie : utilisation d'un script Python™ :*

*Aller dans l'ENT-ECLAT / Ressources numériques / Capytale.*

*Pour le 1er programme, dans Capytale, entrer le code « 2549-3331865 »*

On a reproduit le programme ci-dessous *en un seul bloc, et en enlevant* certaines valeurs des variables t, x et y.

#### Répondre aux questions aux endroits prévus dans capytale.

```
1
import matplotlib.pyplot as plt
```

```
1
t=[0.00,0.02,0.04,0.06,0.08,0.10,0.120,…]
2
x=[0.00,2.72,5.28,7.68,9.92,12.0,13.92,…]
3
y=[0.00,0.00,0.00,0.00,0.00,0.00,0.000,…]
```

```
1
plt.cla()
2
plt.figure(figsize=(10,3))
3 plt.plot(x, y, '+', color='b')
4
plt.xlabel("x en m")
5
plt.ylabel("y en m")
6
plt.title("Mouvement n°???")
7
plt.grid(alpha=0.5,linestyle=':')
8
plt.show()
1 \text{ v } x = [ ]2
for i in range(len(t)-1):
3
1 for i in range(len(v x)):
2
3
plt.show()
     v x.append((x[i+1]-x[i])/100)/(t[i+1]-t[i])) plt.quiver(x[i], y[i] ,v_x[i] ,0 ,color='r', angles='xy', scale=1, 
 scale units='xy', width=0.002)
```
*Q6.* Indiquer auquel des 3 mouvements étudiés dans la première partie ce programme correspond. Justifier la réponse.

Remplacer les points d'interrogations dans la ligne 6 par un chiffre qui dépend de votre réponse à la question 1...

Q7. Indiquer à quoi sert la commande de la 3<sup>e</sup> ligne :

« $plt.plot(x,y,'+',color='b')$  ».

Dans la ligne 13, on créé une variable qui est une liste nommée v x et qui est vide pour le moment.

Dans les lignes 14 et 15, on parcourt une par une (sauf la dernière !) les données *de la liste t (ligne 3).*

*Et, chaque fois, on ajoute à la liste v\_x le résultat du calcul :*

$$
\frac{(x_{i+1} - x_i)}{(100 \times (t_{i+1} - t_i))}
$$

*Q8.* Indiquer ce que l'on calcule avec la formule quand i = 0.

*Q9.* Expliquer pourquoi on divise les longueurs par 100 dans ce calcul.

*Dans la suite, on trace un vecteur avec la commande :*

*plt.quiver(X, Y ,Vx ,Vy , différents paramètres) :* 

*On trace un vecteur dont l'origine est au point de coordonnées (X,Y) et donc les coordonnées sont (Vx, Vy)*

*Q10.* Expliquer pourquoi a-t-on mis "0" à la place de Vy.

Lancer le programme.

*Q11.* Indiquer ce que vous pouvez dire des vecteurs vitesses.

*Pour le 2<sup>e</sup> programme, dans Capytale, entrer le code « fa04-3332067 »*

- *Q12.* Indiquer auquel des 3 mouvements étudiés dans la première partie ce programme correspond. Justifier la réponse.
- *Q13.* Indiquer ce que vous pouvez dire des vecteurs vitesses.

*Pour le 3<sup>e</sup> programme, dans Capytale, entrer le code « 7673-3332105 »*

Pour le dernier mouvement, on donne :

- *Q14.* Indiquer auquel des 3 mouvements étudiés dans la première partie ce programme correspond. Justifier la réponse.
- *Q15.* Indiquer ce que vous pouvez dire des vecteurs vitesses.

#### *3 e partie :*

Réaliser une vidéo avec Open Camera, ou utiliser la vidéo mise à disposition dans moodle puis réaliser le pointage en suivant les points *1.* et *2.* ci-après.

#### 1. Acquisition vidéo

À l'aide de votre smartphone et de l'application openCamera, réaliser la vidéo d'un mouvement, au choix, d'une petite voiture ou d'une balle à l'aide de votre smartphone et de l'application OpenCamera (choisir 15 images par seconde).

#### 2. Pointage vidéo

Suivre le mode d'emploi de l'application mecachrono pour réaliser le pointage des positions de l'objet étudié à l'aide de l'application en ligne :<https://dgxy.link/DEpHq>

Dans l'onglet « Tableau de valeurs », cliquer sur l'onglet python™ :

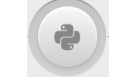

Les valeurs d'abscisses et d'ordonnées des différents points sont enregistrées dans le presse-papier de l'ordinateur. Ne pas fermer la fenêtre mecachrono.

## 3. Tracé de la trajectoire et des vecteurs vitesse

- Dans Capytale, entrer le code « 8458-3365449 »
- Suivre *attentivement* les instructions données dans le notebook et répondre aux différentes questions reproduites ci-dessous.
- *Q16.* Décrire précisément le mouvement de l'objet que vous avez filmé.

Enregistrer :  $\boxed{m}$  Puis rendre le travail :

Rendre ce travail

## Tutoriels pour les outils :

Tutoriel mecachrono

Tutoriel open camera